## **HOW TO VOTE USING AN ONLINE BALLOT**

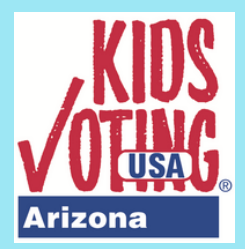

## **STEPS TO VOTE WITH A SCHOOL CODE**

Visit lawforkids.org/kids-voting-az 1.

Click on 2022 KVAZ Election Vote Now! 2.

Click on " unlock ballot" at the top right corner 3.

Enter the **unlock code**\* 4.

Enter your **school code**\* 5.

Click " unlock ballot" 6.

7.Select your grade level

Click on "confirm unlock" 8.

Make your selections 9.

10.Click "confirm"

11.Click "vote!"

00000000

\*Codes and/or Voter ID #s will be emailed to educators who have registered.

## **STEPS TO VOTE WITH A VOTER ID**

- Visit lawforkids.org/kids-voting-az 1.
- Click on 2022 KVAZ Election Vote Now! 2.
- Enter your **Voter ID #**\* 3.
- Click "sign in" 4.
- Make your selections 5.
- Click "confirm" 6.
- 7.Click "vote!"

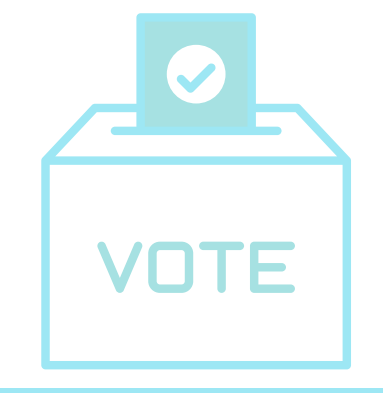

**WHAT WILL I NEED?**

- Internet connection
- Computer/laptop/tablet/phone
- Link to online ballot
- Voter ID # **or**
- Ballot unlock code + school code

## **REGISTER AT LAWFORKIDS.ORG/KIDS-VOTING-AZ**